Inhaltsverzeichnis

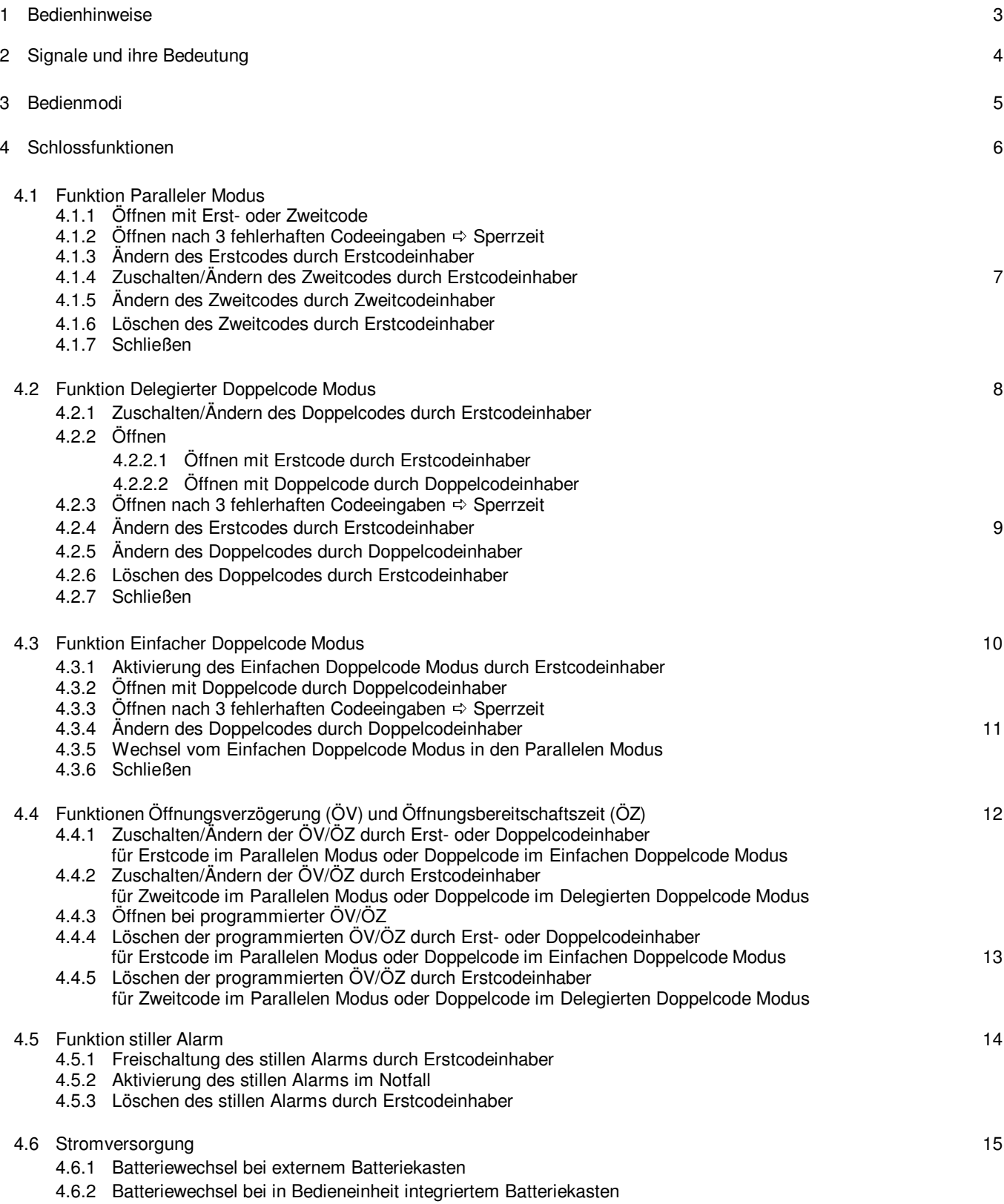

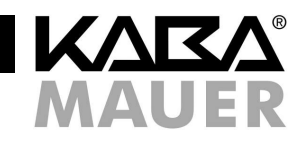

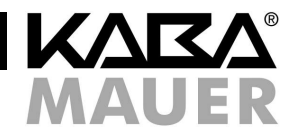

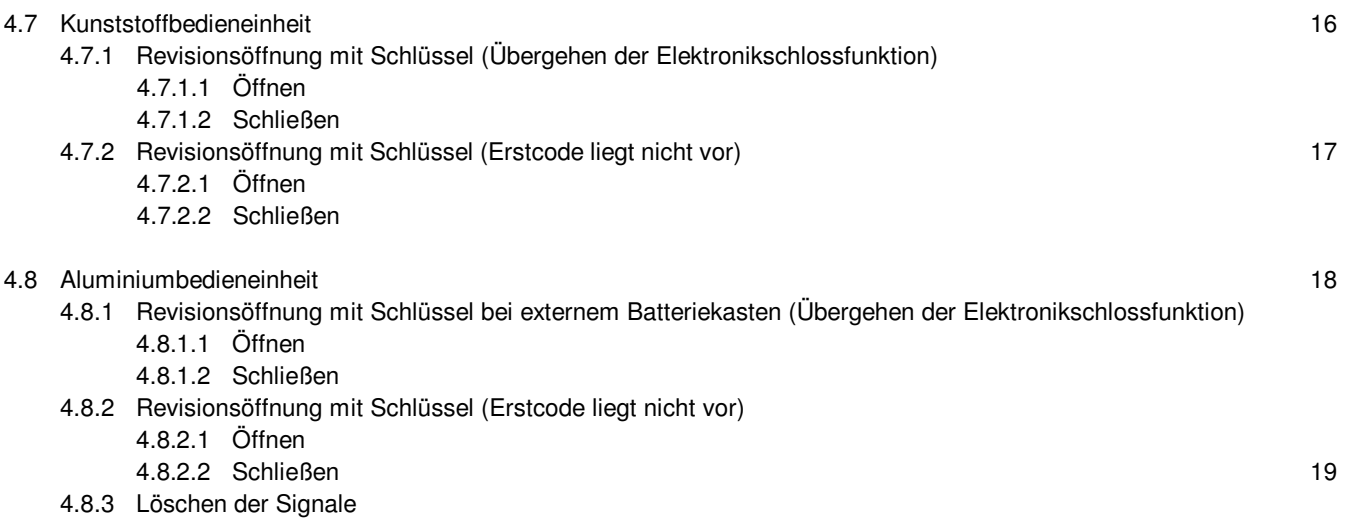

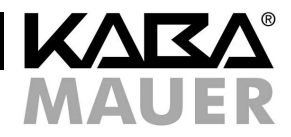

## **1 Bedienhinweise**

#### **Wichtige Hinweise**

- Vor Inbetriebnahme des Schlosses, die Bedienungsanleitung bitte sorgfältig lesen.
- Programmiervorgänge nur bei geöffnetem Schloss und geöffnetem Wertbehältnis durchführen.
- Jede korrekte und vom Schloss anerkannte Tastenbetätigung wird mit einem akustischen Signal bestätigt. Diese Bestätigungssignale werden in den folgenden Beschreibungen nicht berücksichtigt.
- Für jede einzelne Tasteneingabe haben Sie max. 20 Sekunden Zeit. Wenn innerhalb dieser 20 Sekunden keine Taste bedient wurde, schaltet sich die Elektronik automatisch ab. Nicht beendete Bedienungen müssen danach neu gestartet werden.
- Codeeingaben können durch Drücken der Taste **P** abgebrochen werden.
- Das Schloss ist bei Auslieferung auf den Werkscode **1 2 3 4 5 6** eingestellt. Ändern Sie aus Sicherheitsgründen diesen Werkscode sofort auf Ihren persönlichen Code. Verwenden Sie für Ihren Code keine persönlichen oder ähnlich bekannten Daten.
- Sofern die Batterie nicht von außen zugänglich ist, muss bei entladener oder defekter Batterie das Schloss über den Revisionsschlüssel geöffnet werden.
- Der Revisionsschlüssel ist an einem sicheren Ort, jedoch nicht im Wertbehältnis aufzubewahren.

#### **Allgemeine Hinweise**

- Das Schloss ist ausgelegt zur Nutzung im Temperaturbereich von +10°C bis +50°C.
- Die Reinigung darf nur mit einem feuchtem Tuch erfolgen (keine aggressive Reinigungsmittel verwenden).
- Das Schloss darf nicht gefettet werden.
- Öffnen Sie niemals das Schlossgehäuse. Falls Demontagen am Beschlag erforderlich sind, diese nur entsprechend den Vorgaben in dieser Bedienungsanleitung ausführen. Ansonsten gefährden Sie die Funktionen des Schlosses und verlieren den Gewährleistungsanspruch.

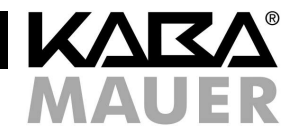

# **2 Signale und ihre Bedeutung**

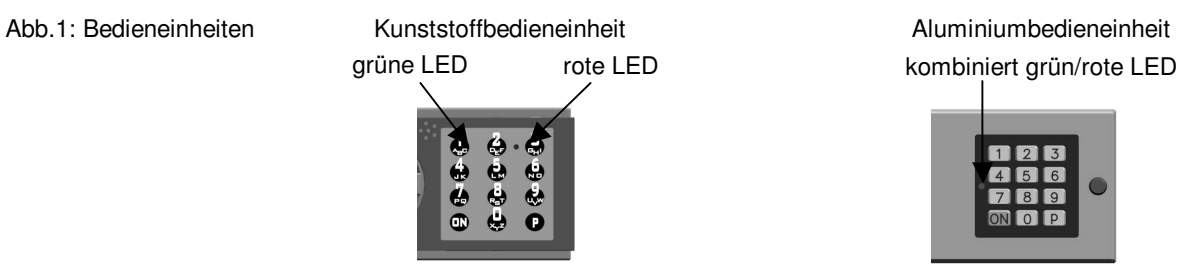

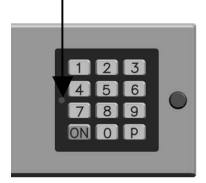

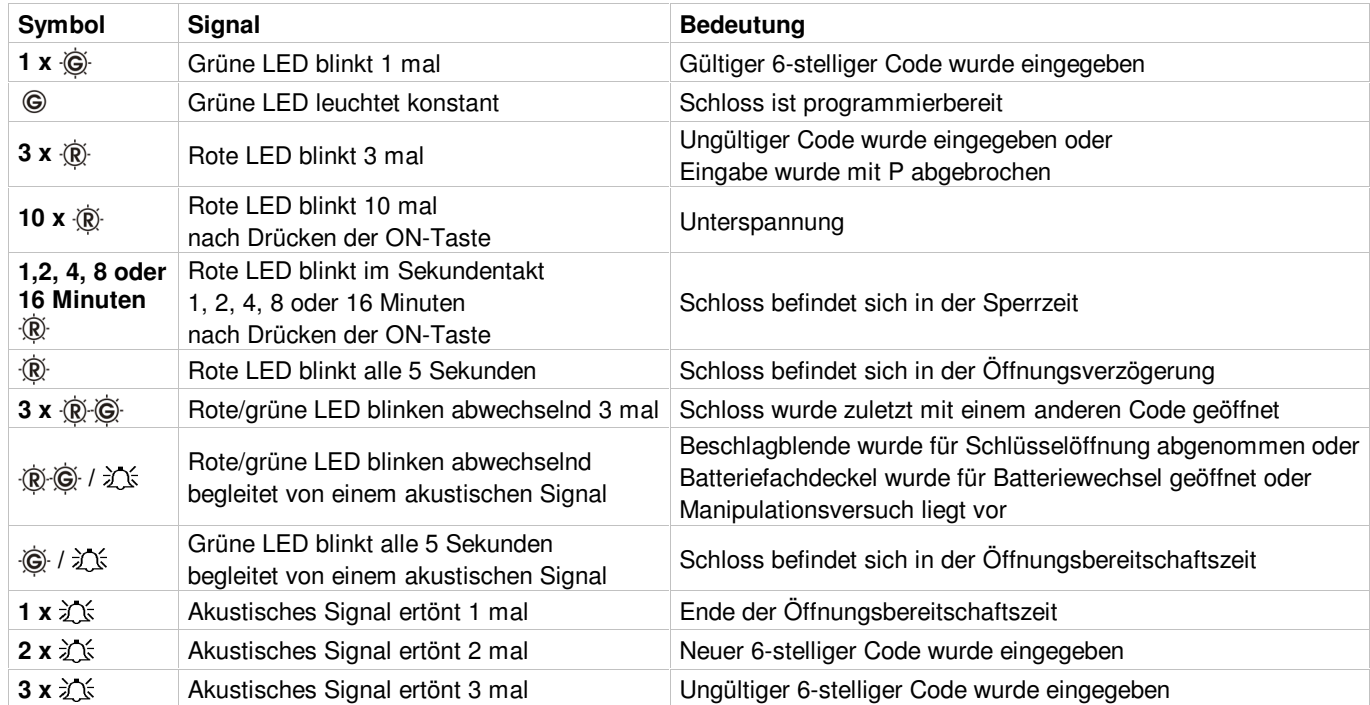

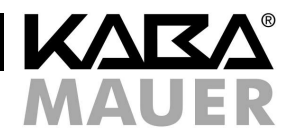

## **3 Bedienmodi**

Das Schloss kann mit einem Code (Erstcode), mit zwei Codes (Erst- oder Zweitcode) oder mit einem Doppelcode (1. und 2. Teilcode) geöffnet werden. Nur der Inhaber des übergeordneten Erstcodes kann den Zweitcode und den Doppelcode freigeben. Erstcode : 6-stellige Geheimzahl<br>Zweitcode : Zusätzliche 6-stellige (

: Zusätzliche 6-stellige Geheimzahl für weiteren Benutzer des Wertbehältnisses

Doppelcode : Aus zwei 6-stelligen Teilcodes bestehende 12-stellige Geheimzahl für zwei Benutzer des Wertbehältnisses. Beide Benutzer müssen zur Öffnung des Schlosses ihren 6-stelligen Teilcode eingeben (Vieraugenprinzip).

Bei der Bedienung des Schlosses unterscheidet man 3 Bedienmodi. Die Öffnungsberechtigung der unterschiedlichen Modi wird nachfolgend dargestellt. Werksseitig eingestellt ist der Parallel Modus. Als Erstcode ist der Werkscode **1 2 3 4 5 6** programmiert.

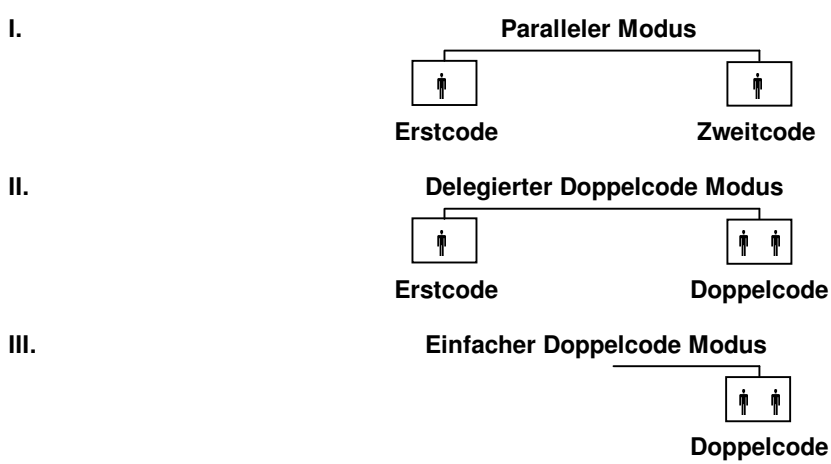

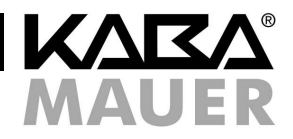

## **4 Schlossfunktionen**

**Programmiervorgänge nur bei geöffnetem Schloss und geöffnetem Wertbehältnis durchführen.**

## **4.1 Funktion Paralleler Modus**

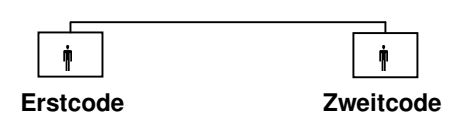

## **4.1.1 Öffnen mit Erst- oder Zweitcode im Parallelen Modus**

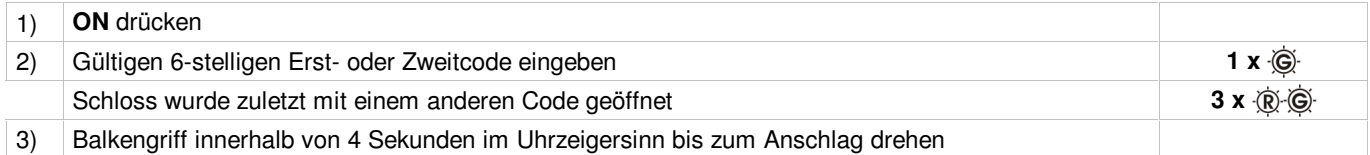

## **4.1.2 Öffnen nach 3 fehlerhaften Codeeingaben im Parallelen Modus Sperrzeit**

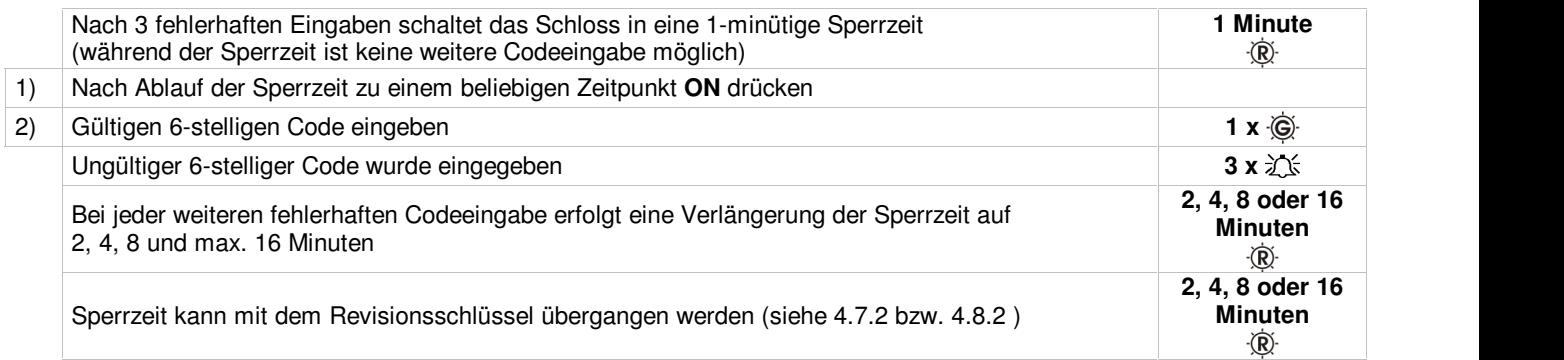

## **4.1.3 Ändern des Erstcodes durch Erstcodeinhaber im Parallelen Modus**

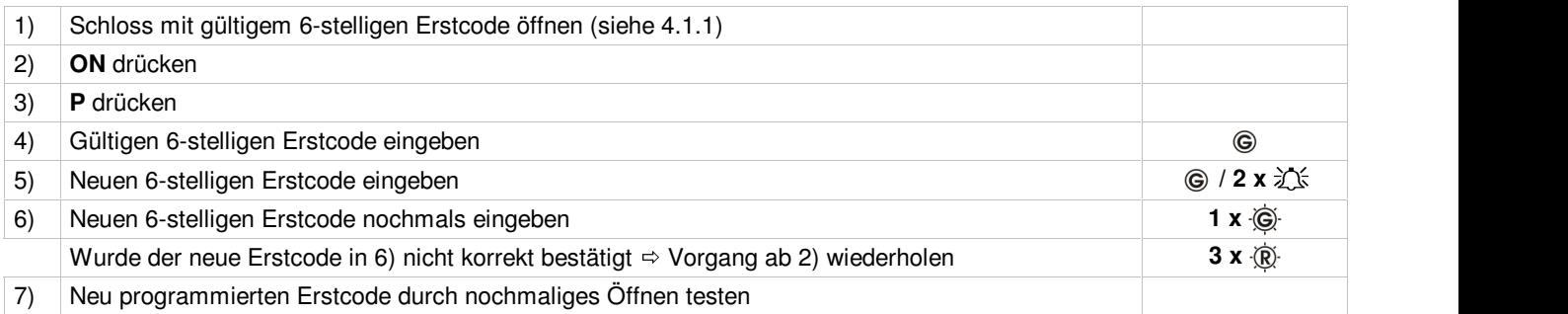

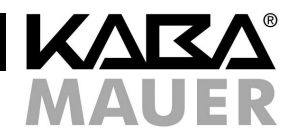

## **4.1.4 Zuschalten/Ändern des Zweitcodes durch Erstcodeinhaber im Parallelen Modus**

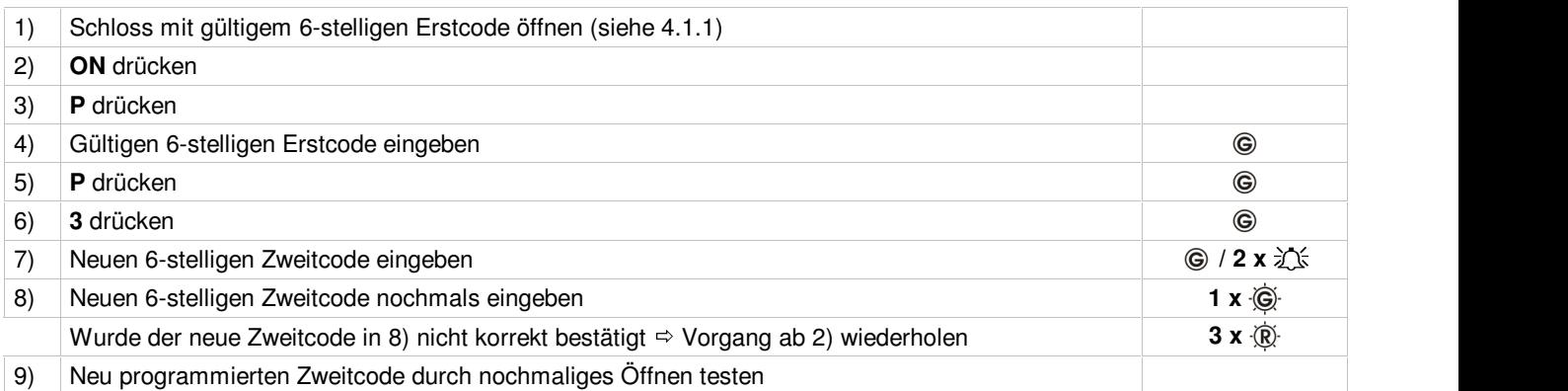

## **4.1.5 Ändern des Zweitcodes durch Zweitcodeinhaber im Parallelen Modus**

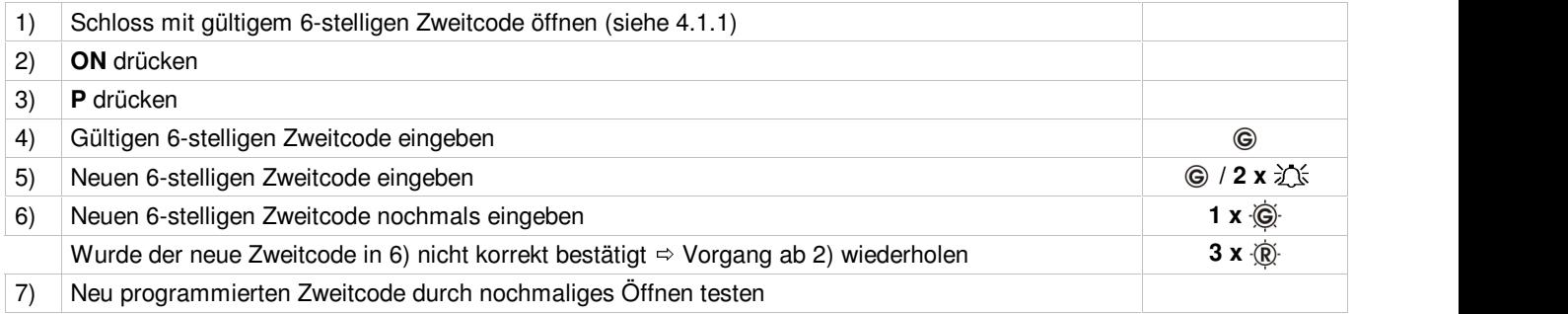

## **4.1.6 Löschen des Zweitcodes durch Erstcodeinhaber im Parallelen Modus**

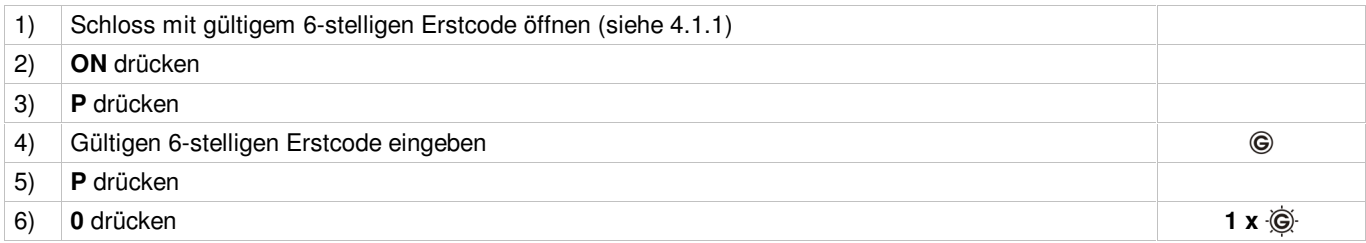

Durch Drücken der Tastenkombination **P** und **0** werden alle programmierten Funktionen (Zweitcode, Doppelcode, Öffnungsverzögerung, Öfffnungsbereitschaftszeit, stiller Alarm) gelöscht.

## **4.1.7 Schließen im Parallelen Modus**

In Verbindung mit einem Riegelwerk muss nach dem Schließen der Tür das Riegelwerk verriegelt und danach das Schloss geschlossen werden.

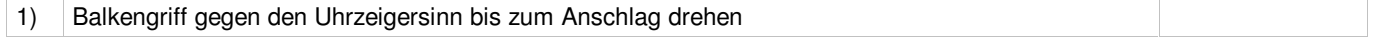

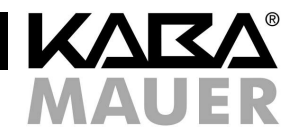

# **4.2 Funktion Delegierter Doppelcode Modus**

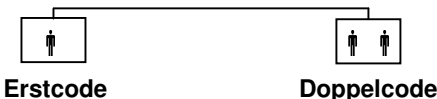

## **4.2.1 Zuschalten/Ändern eines Doppelcodes durch Erstcodeinhaber im Delegierten Doppelcode Modus**

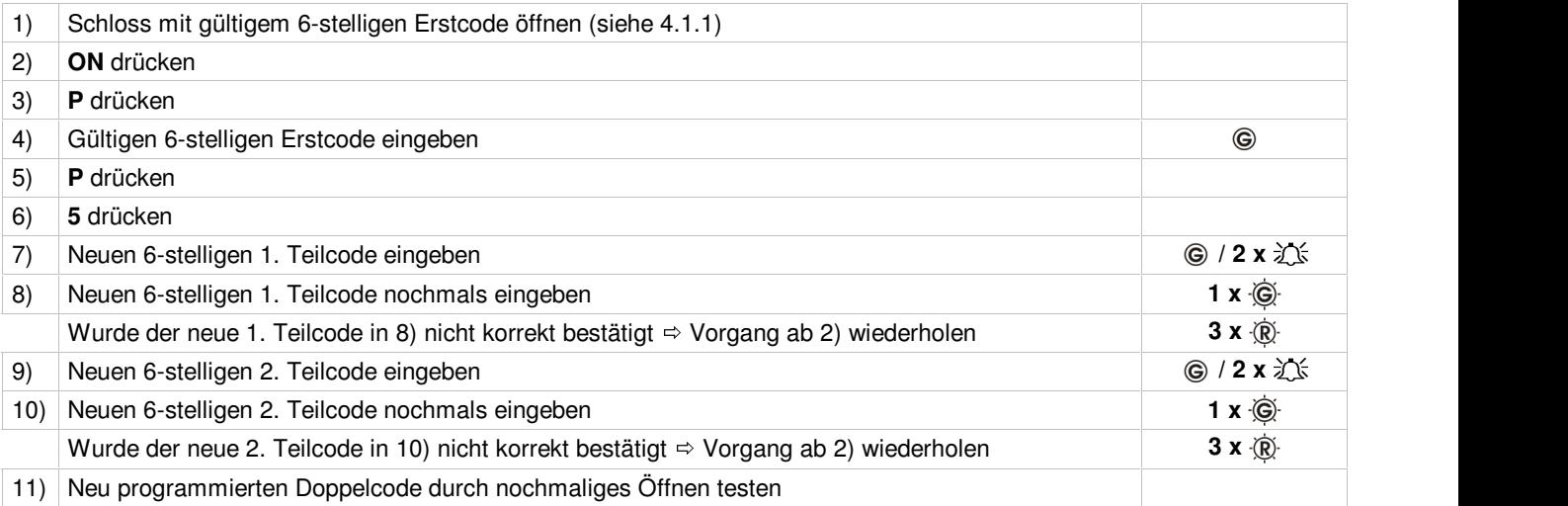

## **4.2.2 Öffnen im Delegierten Doppelcode Modus**

## **4.2.2.1 Öffnen mit Erstcode durch Erstcodeinhaber**

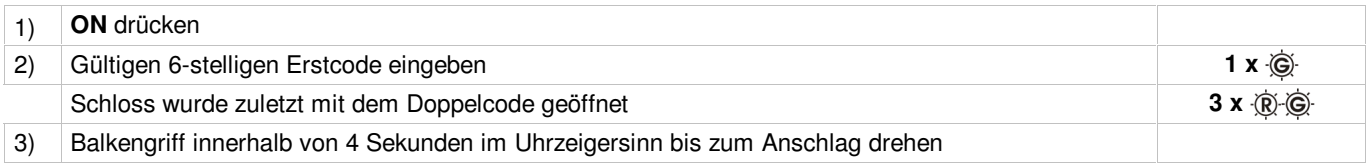

### **4.2.2.2 Öffnen mit Dopelcode durch Doppelcodeinhaber**

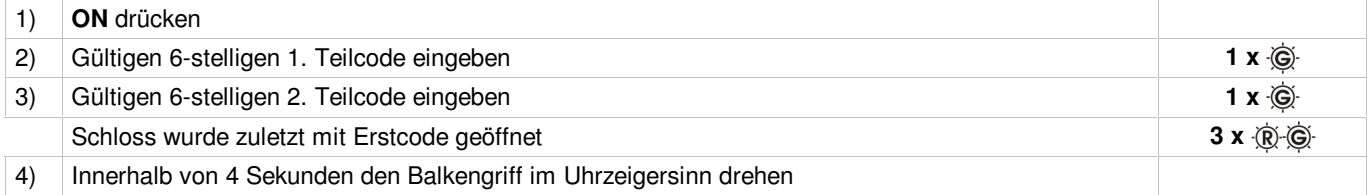

Die Reihenfolge der Teilcodes muss eingehalten werden. Um das Schloss zu öffnen, muss zunächst der 1. und anschließend der 2. Teilcode eingegeben werden.

#### **4.2.3 Öffnen nach 3 fehlerhaften Codeeingaben im Delegierten Doppelcode Modus Sperrzeit**

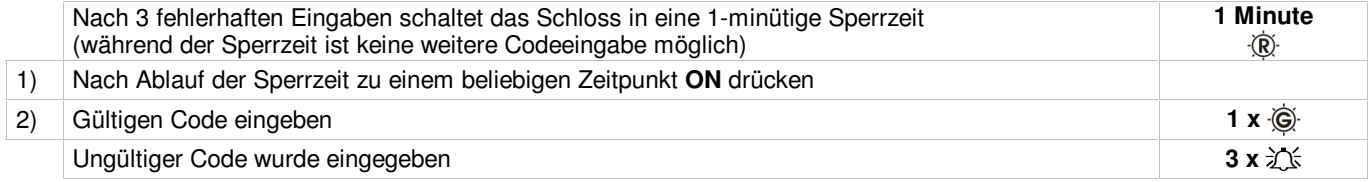

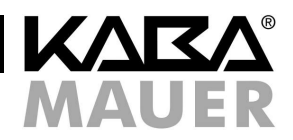

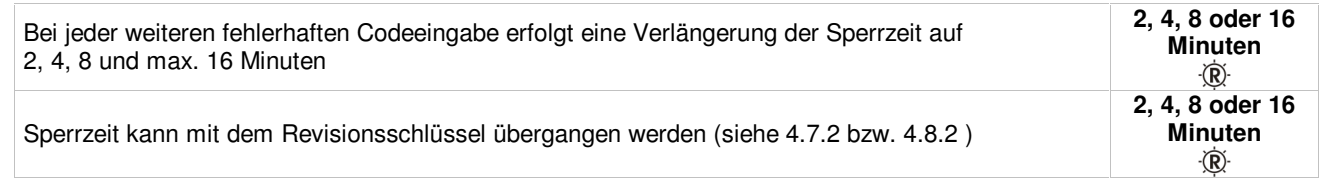

# **4.2.4 Ändern des Erstcodes durch Erstcodeinhaber im Delegierten Doppelcode Modus**

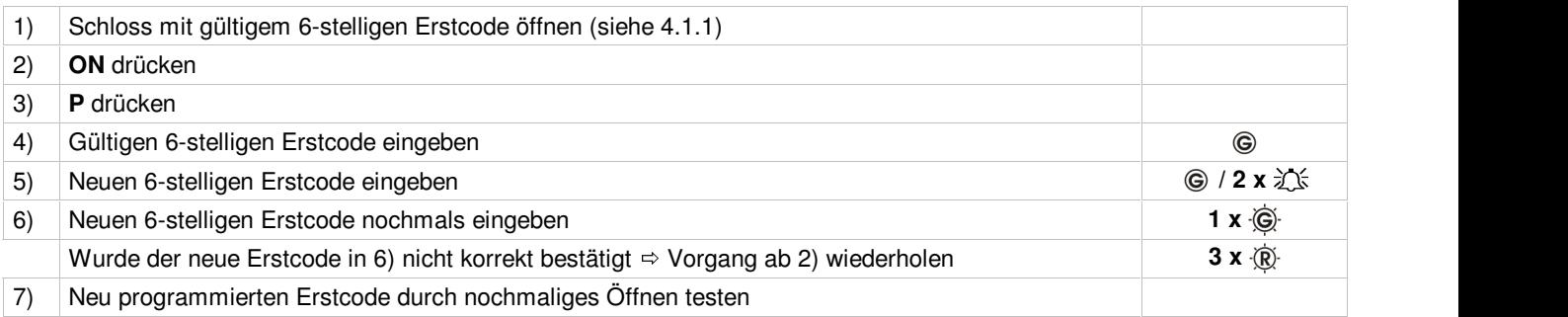

## **4.2.5 Ändern des Doppelcodes durch Dopppelcodeinhaber im Delegierten Doppelcode Modus**

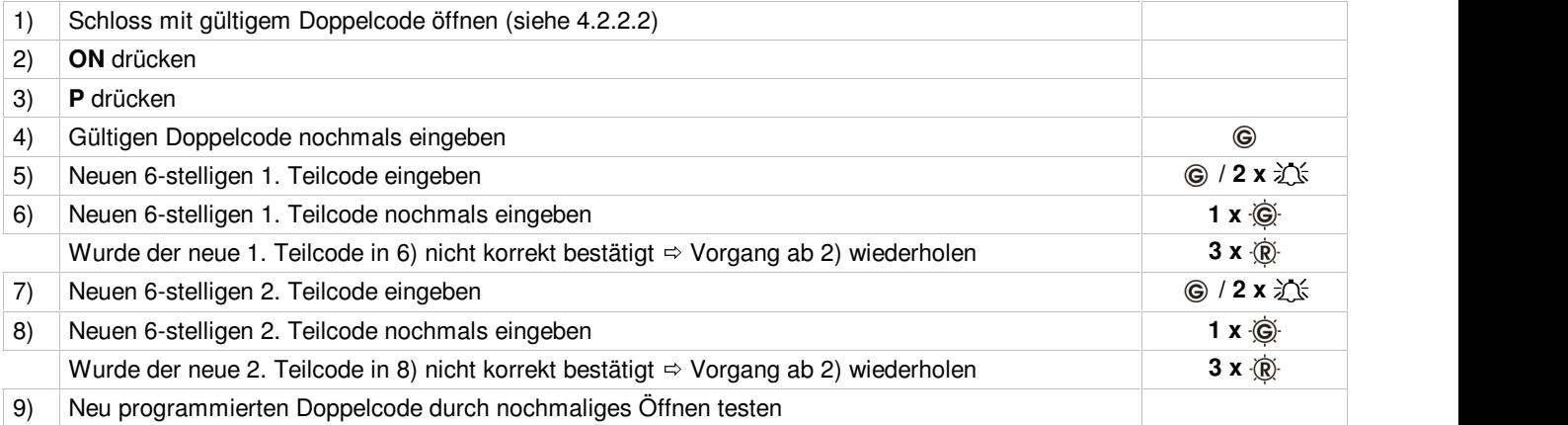

#### **4.2.6 Löschen des Doppelcodes durch Erstcodeinhaber im Delegierten Doppelcode Modus**

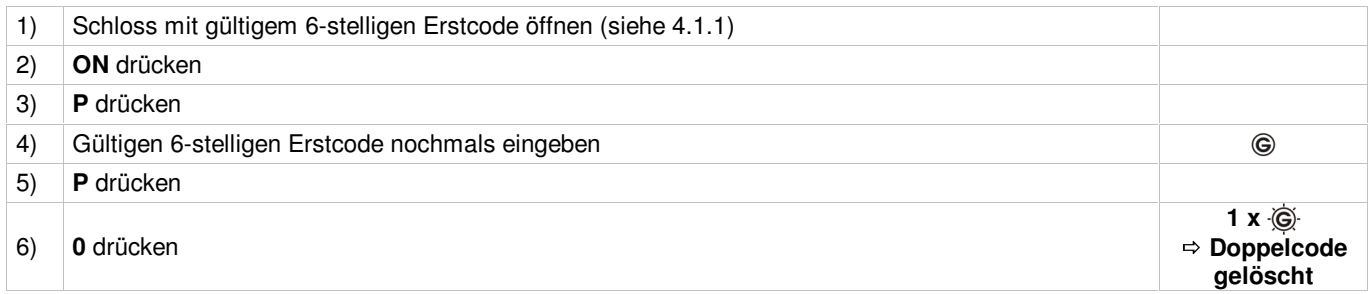

Durch Drücken der Tastenkombination **P** und **0** werden alle programmierten Funktionen (Zweitcode, Doppelcode, Öffnungsverzögerung, Öfffnungsbereitschaftszeit, stiller Alarm) gelöscht.

#### **4.2.7 Schließen im Delegierten Doppelcode Modus**

Siehe Kapitel 4.1.7.

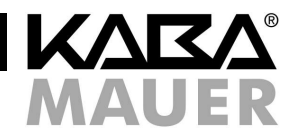

## **4.3 Funktion Einfacher Doppelcode Modus**

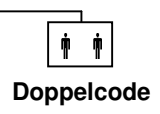

## **4.3.1 Aktivierung des Einfachen Doppelcode Modus durch Erstcodeinhaber**

Bei dieser Aktion wird der Erstcode gelöscht und durch einen Doppelcode ersetzt. Das Schloss kann nun nur noch mit dem 1. und 2. Teilcode (Vieraugenprinzip) geöffnet werden.

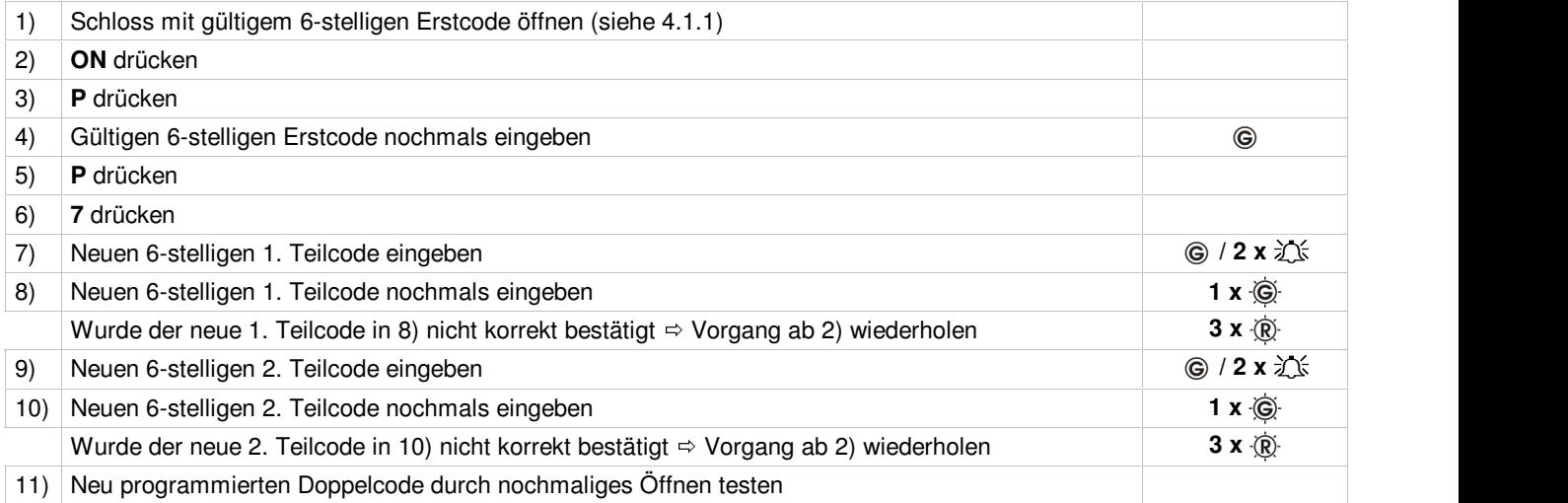

### **4.3.2 Öffnen mit Doppelcode durch Doppelcodeinhaber im Einfachen Doppelcode Modus**

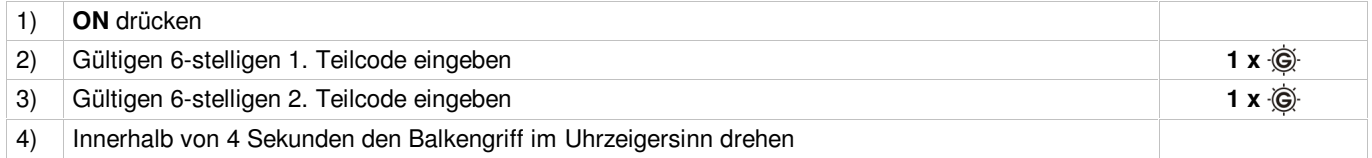

Die Reihenfolge der Teilcodes muss eingehalten werden. Um das Schloss zu öffnen, muss zunächst der 1. und anschließend der 2. Teilcode eingegeben werden.

## **4.3.3 Öffnen nach 3 fehlerhaften Codeeingaben im Einfachen Doppelcode Modus Sperrzeit**

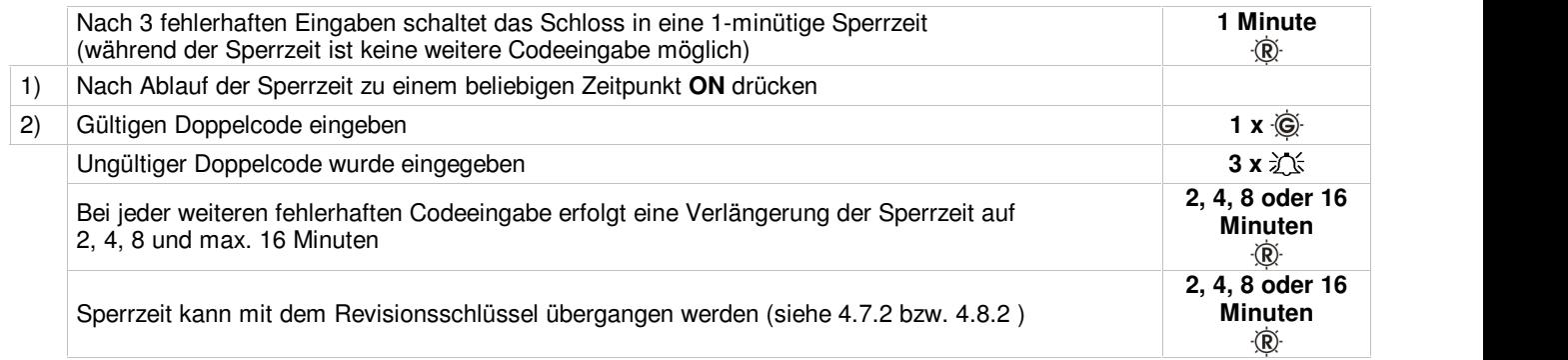

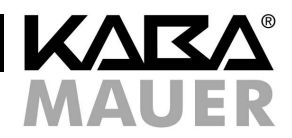

## **4.3.4 Ändern des Doppelcodes durch Doppelcodeinhaber im Einfachen Doppelcode Modus**

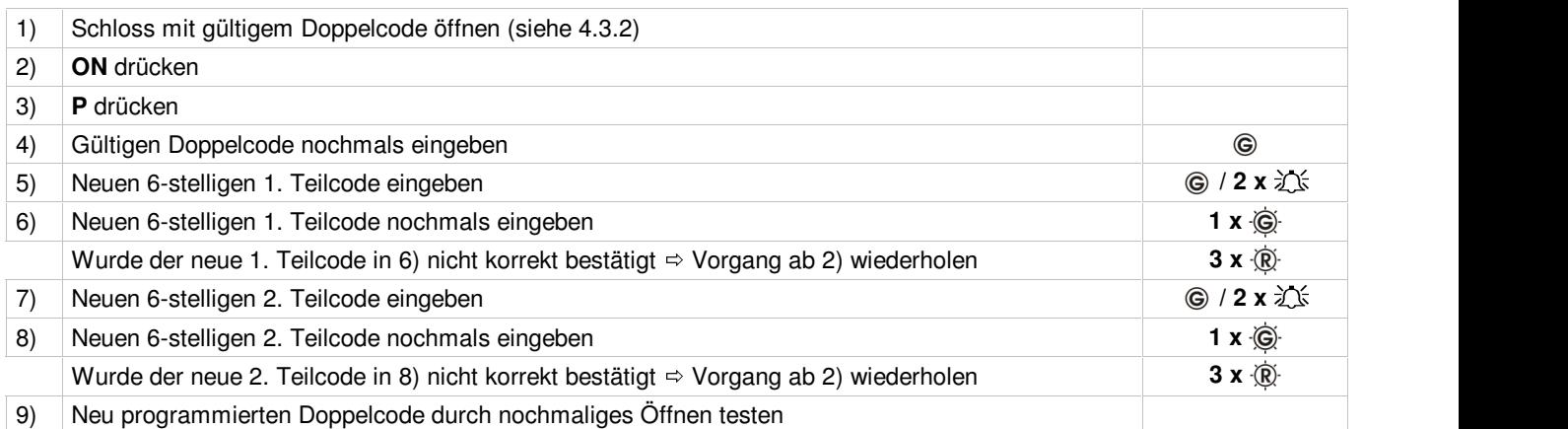

## **4.3.5 Wechsel vom Einfachen Doppelcode Modus in den Parallelen Modus: Ändern des Doppelcodes in Erstcode**

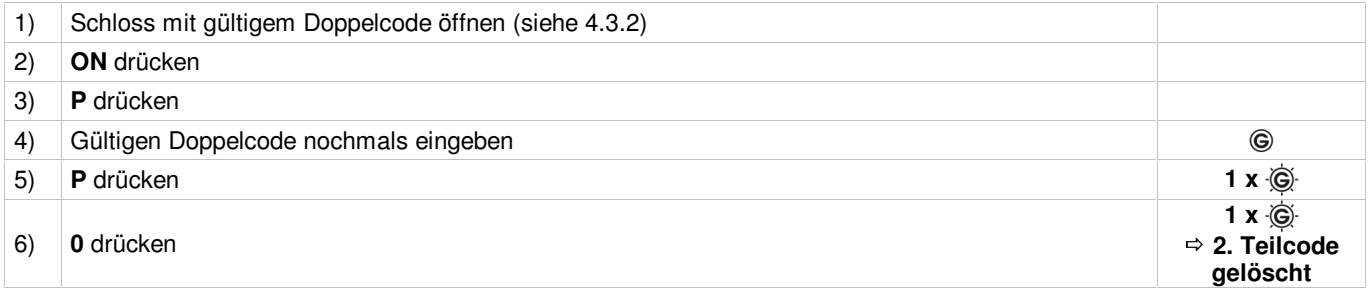

#### **Beim Löschen wird der 1. Teilcode als neuer Erstcode übernommen.**

Durch Drücken der Tastenkombination **P** und **0** werden alle programmierten Funktionen (Zweitcode, Doppelcode, Öffnungsverzögerung, Öfffnungsbereitschaftszeit, stiller Alarm) gelöscht.

#### **4.3.6 Schließen im Einfachen Doppelcode Modus**

Siehe Kapitel 4.1.7

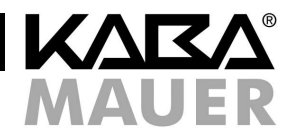

## **4.4 Funktionen Öffnungsverzögerung (ÖV) und Öffnungsbereitschaftszeit (ÖZ)**

Als Öffnungsverzögerung (ÖV) bezeichnet man die Zeit, nach deren Ablauf ein Öffnen des Schlosses möglich ist. Als Öffnungsbereitschaftszeit (ÖZ) bezeichnet man die Zeit, während der das Schloss nach Ablauf der ÖV geöffnet werden kann. Jeder gültige Code kann mit einer ÖV und ÖZ belegt werden.

#### **4.4.1 Zuschalten/Ändern der ÖV/ÖZ durch Erst- oder Doppelcodeinhaber für Erstcode im Parallelen Modus oder Doppelcode im Einfachen Doppelcode Modus**

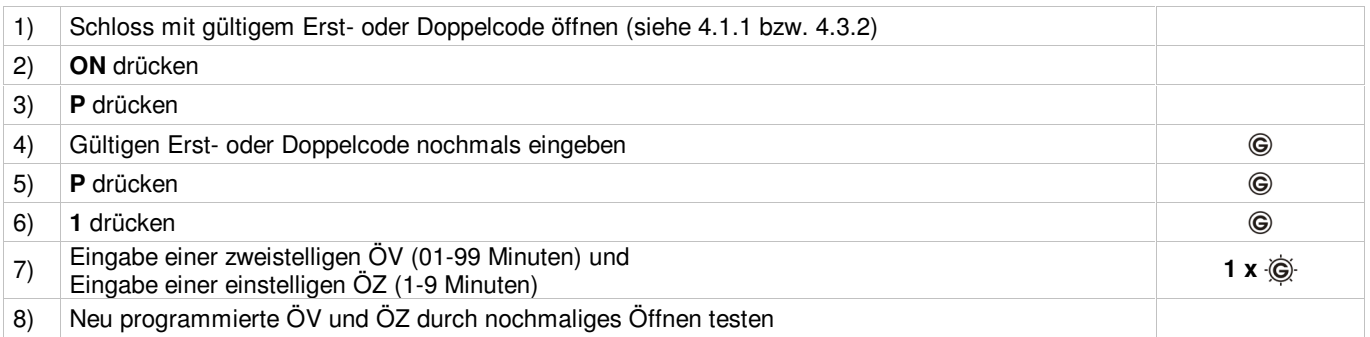

### **4.4.2 Zuschalten/Ändern der ÖV/ÖZ durch Erstcodeinhaber für Zweitcode im Parallelen Modus oder Doppelcode im Delegierten Doppelcode Modus**

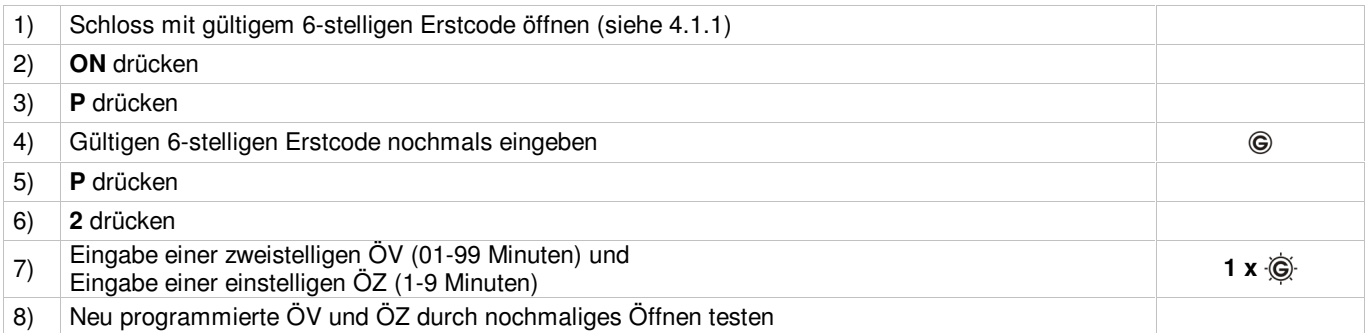

## **4.4.3 Öffnen bei programmierter ÖV/ÖZ**

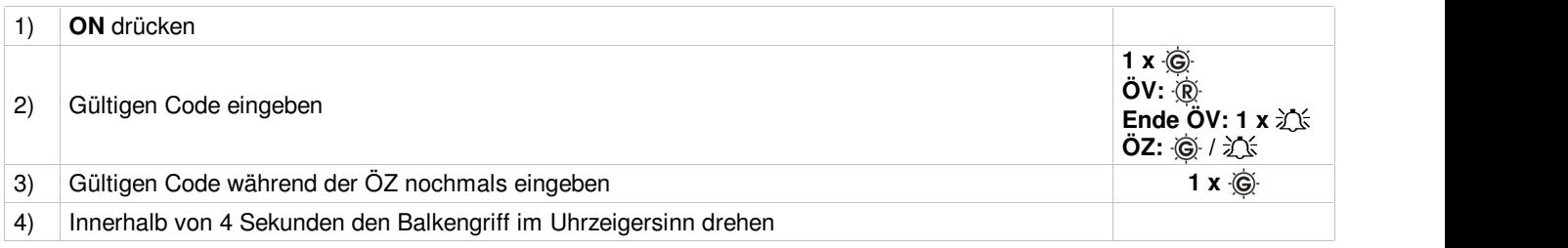

Durch Drücken der Taste **P** innerhalb der ÖV wird diese Funktion abgebrochen. Zur erneuten Öffnung muss der Vorgang vollständig wiederholt werden.

Innerhalb der ÖZ sind 3 Codeeingaben möglich. Nach der dritten falschen Eingabe muss der Vorgang vollständig wiederholt werden.

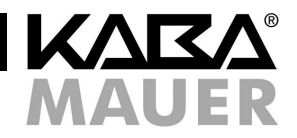

## **4.4.4 Löschen der programmierten ÖV/ÖZ durch Erst- oder Doppelcodeinhaber für Erstcode im Parallelen Modus oder Doppelcode im Einfachen Doppelcode Modus**

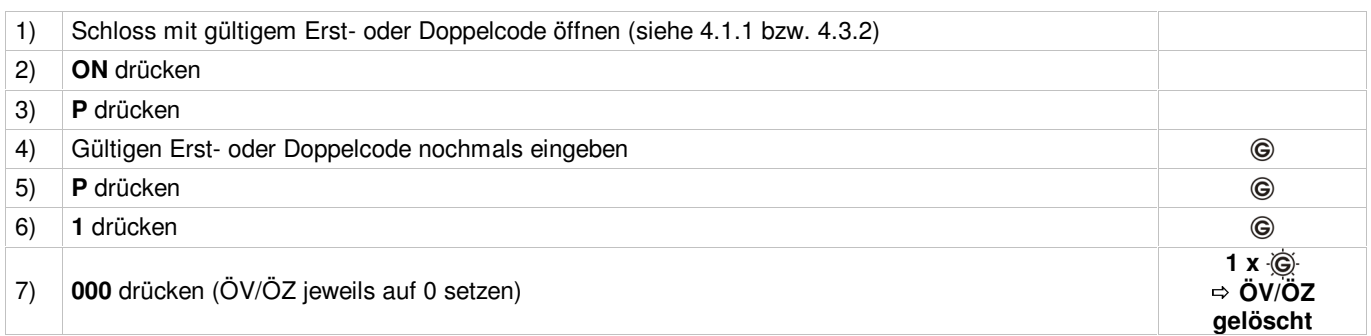

## **4.4.5 Löschen der programmierten ÖV/ÖZ durch Erstcodeinhaber für Zweitcode im Parallelen Modus oder Doppelcode im Delegierten Doppelcode Modus**

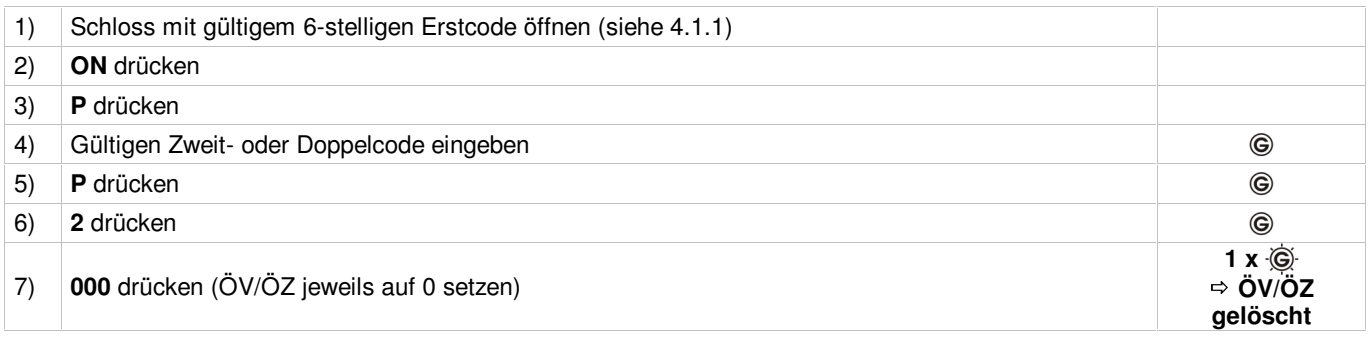

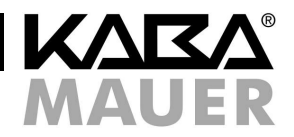

#### **4.5 Funktion stiller Alarm (nur bei Variante 82133)**

Als stillen Alarm bezeichnet man einen Alarm zu einer hilfeleistenden Stelle, der für den Eindringling nicht wahrnehmbar ist.

#### **4.5.1 Freischalten des stillen Alarms durch Erstcodeinhaber**

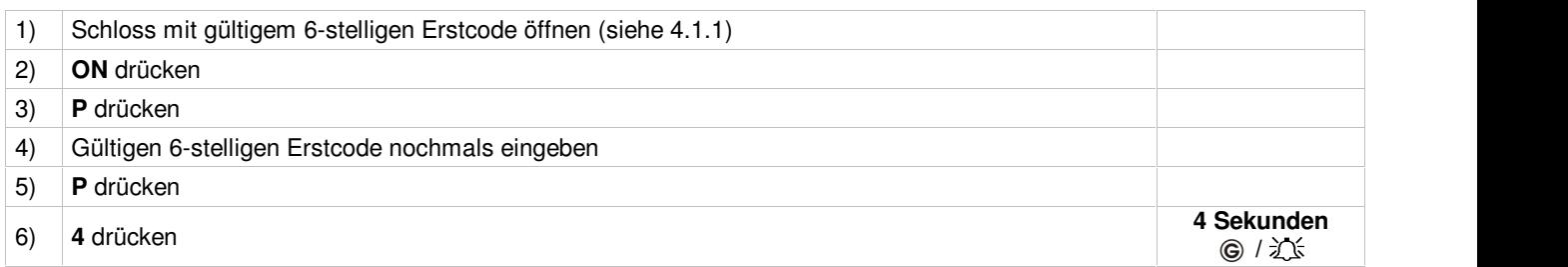

#### **4.5.2 Aktivierung des stillen Alarms im Notfall**

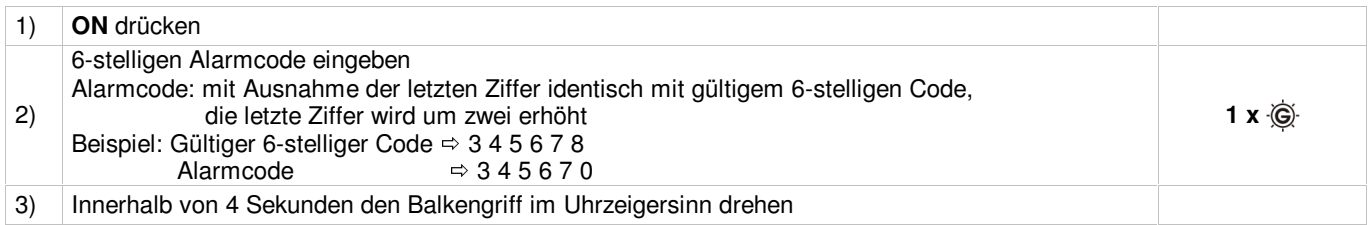

Beim Doppelcode muss im Notfall mindestens ein Teilcodeinhaber den Alarmcode eingeben, um den stillen Alarm auszulösen.

#### **4.5.3 Löschen des stillen Alarms durch Erstcodeinhaber**

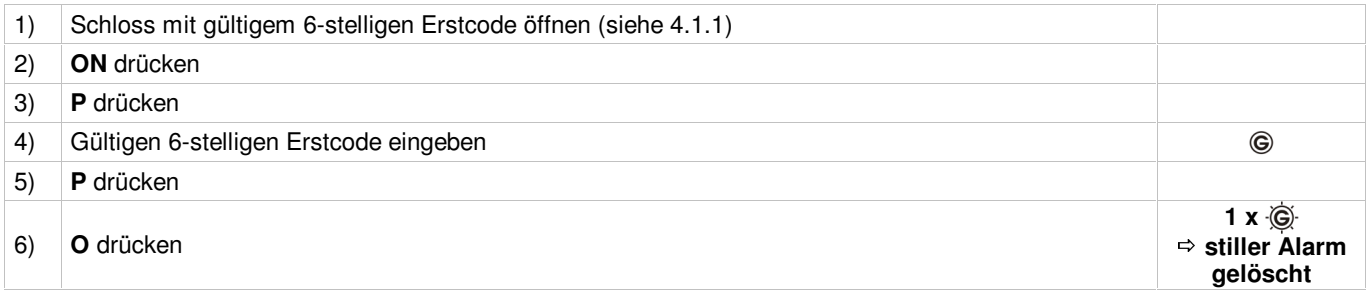

Durch Drücken der Tastenkombination **P** und **0** werden alle programmierten Funktionen (Zweitcode, Doppelcode, Öffnungsverzögerung, Öfffnungsbereitschaftszeit, stiller Alarm) gelöscht.

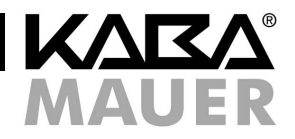

#### **4.6 Stromversorgung**

Das Schloss wird durch eine 9 Volt Blockbatterie mit Strom versorgt. Wir empfehlen, eine Alkali/Mangan Batterie mit reduziertem Schwermetallgehalt einzusetzen.

Bitte nach einem Batteriewechsel die Altbatterie über die Recycling-/Sammelboxen umweltgerecht entsorgen. Werfen Sie die leere Batterie niemals ins Feuer, ins Wasser oder in den Hausmüll.

#### **Unterspannungsanzeige**

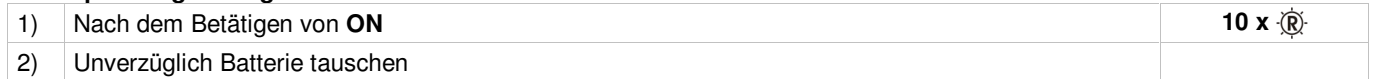

Unterspannung wird angezeigt, indem nach der Betätigung der ON-Taste die rote LED 10 mal blinkt. Für ca. 50 Öffnungen ist nun noch ausreichend Energie vorhanden, es dürfen aber keine Programmierungsvorgänge mehr vorgenommen werden. Bei Unterspannungsanzeige unverzüglich einen Batteriewechsel vornehmen. Wird der Batteriewechsel über einen extrem langen Zeitraum mißachtet, kann aufgrund der Selbstentladung der Batterie die Anzahl der möglichen Öffnungszyklen reduziert werden.

Sofern die Batterie nicht von außen zugänglich ist, muss bei entladener oder defekter Batterie das Schloss über den Revisionsschlüssel geöffnet werden (siehe 4.7.1 bzw. 4.8.1).

#### **4.6.1 Batteriewechsel bei externem Batteriekasten**

Das Schubfach des Batteriekastens gemäß der angedeuteten Pfeilrichtung (Riffelung auf dem Schubfach) verschieben und komplett herausziehen. Verbrauchte Batterie entnehmen und neue Batterie einlegen. Schubfach einlegen und zurückschieben bis es hörbar einrastet.

Abb. 2: Batterieschubfach

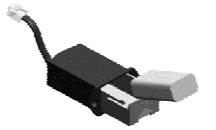

#### **4.6.2 Batteriewechsel bei in Bedieneinheit integriertem Batteriekasten**

Batteriefachdeckel mit dem mitgelieferten Inbusschlüssel (2 mm) lösen und Batterie wechseln.

Abb. 3: Bedieneinheit

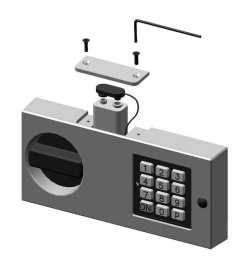

Durch das Öffnen des Batteriefachdeckels wird der Batteriewechselkontakt aktiviert. Bei jedem Öffnen des Schlosses ertönt nun ein konstantes akustisches Signal und rote und grüne LED blinken abwechselnd. Diese Signale müssen zwingend gelöscht werden. Das Löschen kann nur vom Erstcodeinhaber durchgeführt werden.

#### **Löschen Signale**

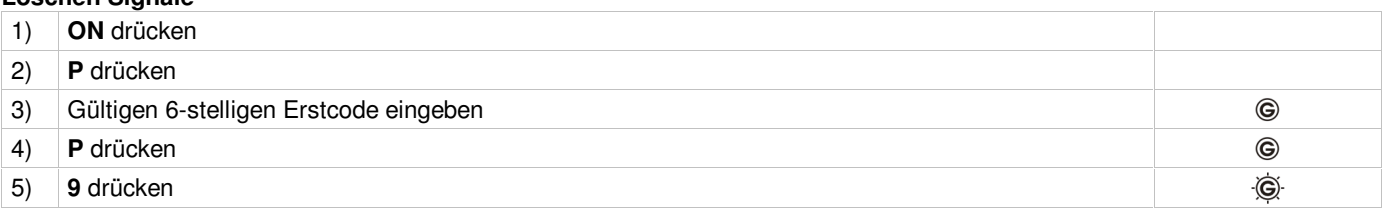

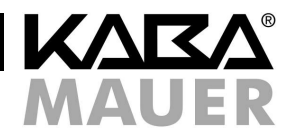

## **4.7 Kunststoffbedieneinheit**

### **4.7.1 Revisionsöffnung mit Schlüssel (Übergehen der Elektronikschlossfunktion)**

Wenn z.B. keine Stromversorgung über die Batterie vorhanden ist, kann das Schloss mit dem Revisionsschlüssel geöffnet werden. Um das Schlüsselloch freizulegen, muss die Blende an der Bedieneinheit mit einem geeigneten Hilfswerkzeug entfernt werden.

Das Abnehmen der Bedieneinheit wird vom Schloss als Sabotageversuch erkannt. Diese Demontage wird bei jeder späteren Bedienung nach der Codeeingabe als Signalmeldung ausgegeben. Die Signalmeldung muss gelöscht werden (siehe 4.6.2).

Abb. 4: Blendendemontage, waagerechter Aufbau

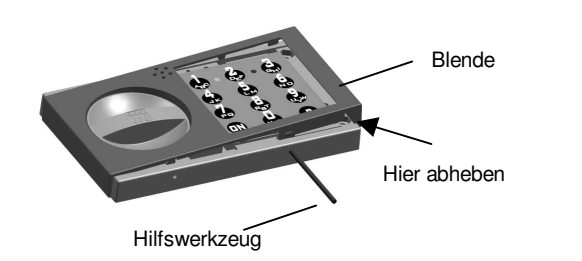

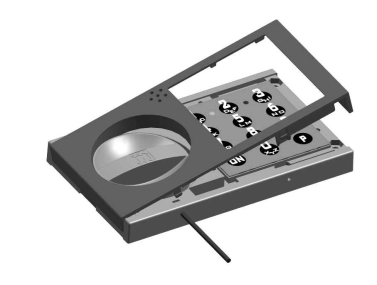

# **4.7.1.1 Öffnen**

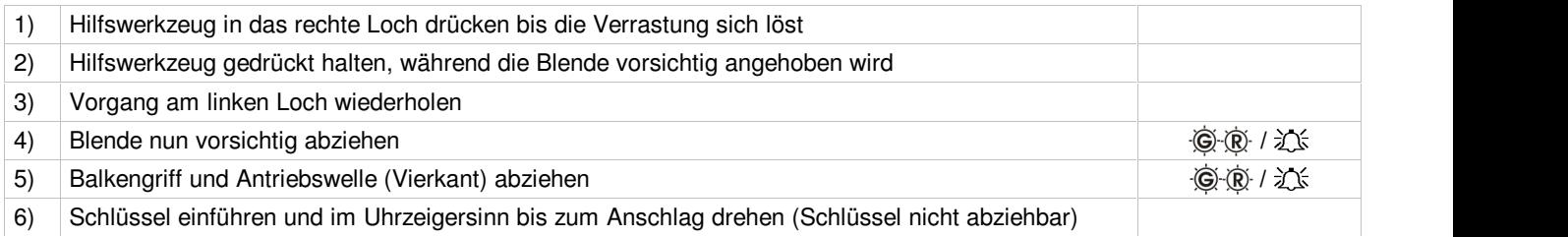

## **4.7.1.2 Schließen**

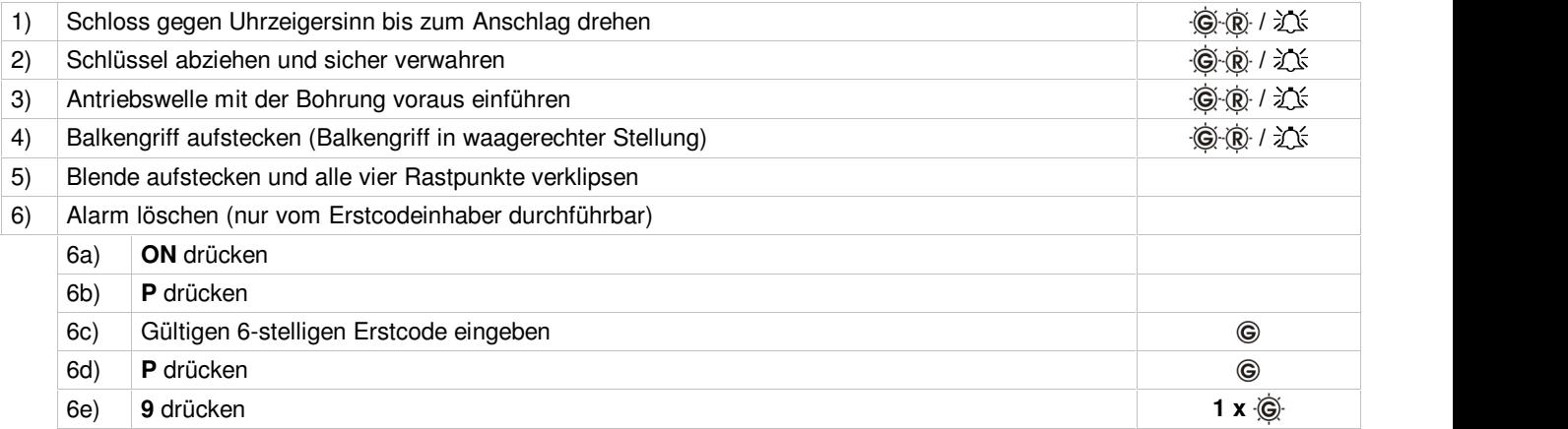

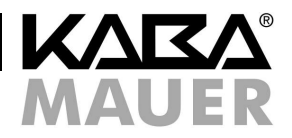

### **4.7.2 Revisionsöffnung mit Schlüssel (Erstcode liegt nicht vor)**

Wenn der Erstcode nicht vorliegt, kann das Schloss mit dem Revisionsschlüssel geöffnet werden. Hinweise zur Blendendemontage siehe Abb. 4.

Eine aktivierte Sperrzeit muss abgewartet werden, bevor ein neuer Erstcode programmiert werden kann.

### **4.7.2.1 Öffnen**

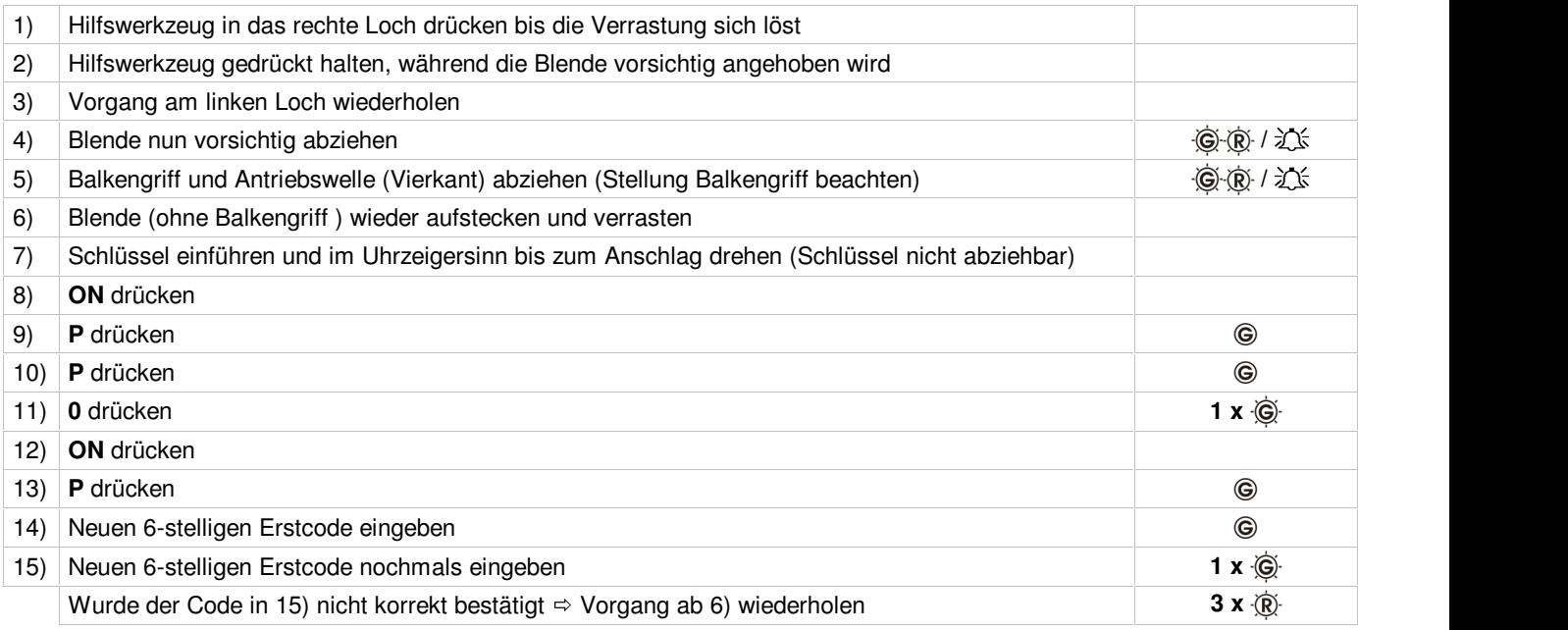

Durch Drücken der Tastenkombination **P** und **0** werden alle programmierten Funktionen (Zweitcode, Doppelcode, Öffnungsverzögerung, Öfffnungsbereitschaftszeit, stiller Alarm) gelöscht.

## **4.7.2.2 Schließen**

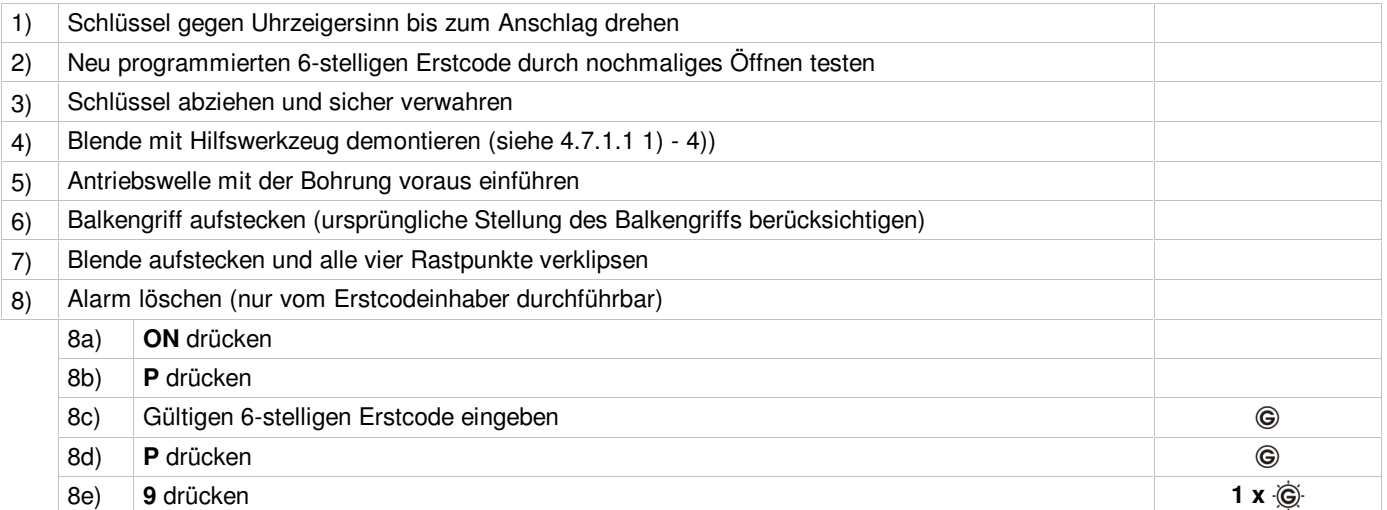

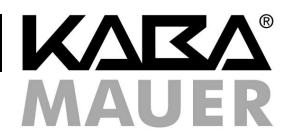

## **4.8 Aluminiumbedieneinheit**

## **4.8.1 Revisionsöffnung mit Schlüssel bei externem Batteriekasten (Übergehen der Elektronikschlossfunktion)**

Wenn z.B. keine Stromversorgung über die Batterie vorhanden ist, kann das Schloss mit dem Revisionsschlüssel geöffnet werden.

Abb. 5: Balkengriffdemontage, waagerechter Aufbau Bild 1: Bild 2: Bild 3:

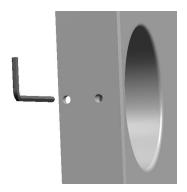

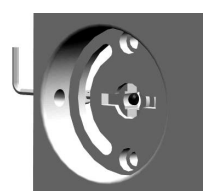

## **4.8.1.1 Öffnen**

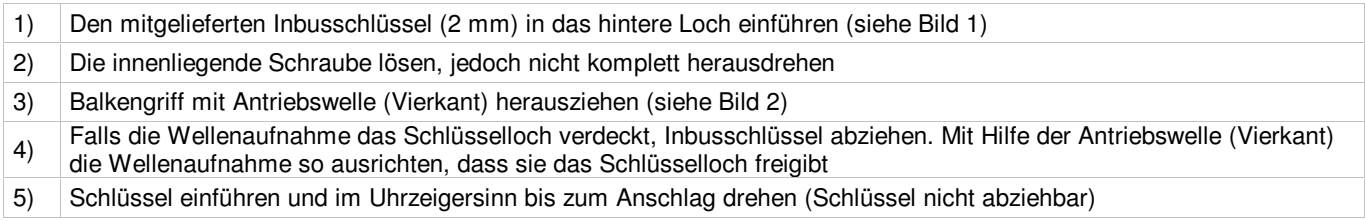

## **4.8.1.2 Schließen**

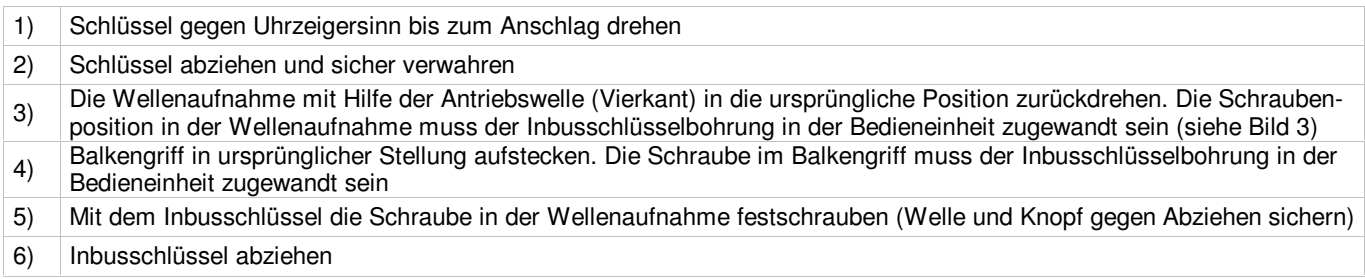

## **4.8.2 Revisionsöffnung mit Schlüssel (Erstcode liegt nicht vor)**

Wenn der Erstcode nicht vorliegt, kann das Schloss mit dem Revisionsschlüssel geöffnet werden. Eine aktivierte Sperrzeit muss abgewartet werden, bevor ein neuer Erstcode programmiert werden kann.

## **4.8.2.1 Öffnen**

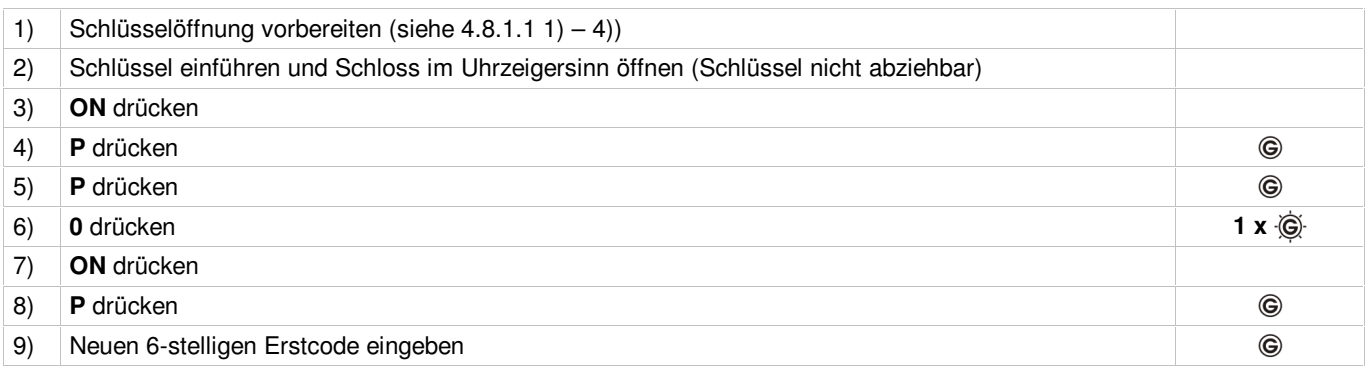

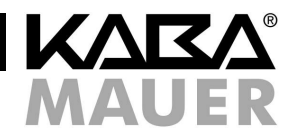

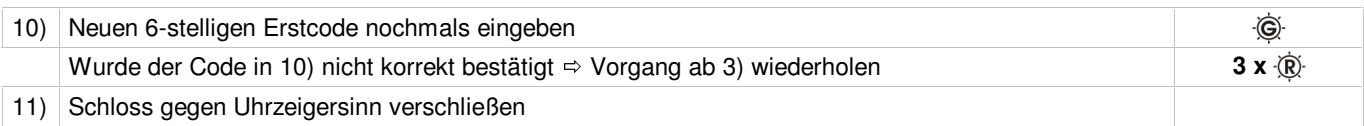

Durch Drücken der Tastenkombination **P** und **0** werden alle programmierten Funktionen (Zweitcode, Doppelcode, Öffnungsverzögerung, Öfffnungsbereitschaftszeit, stiller Alarm) gelöscht.

## **4.8.2.2 Schließen**

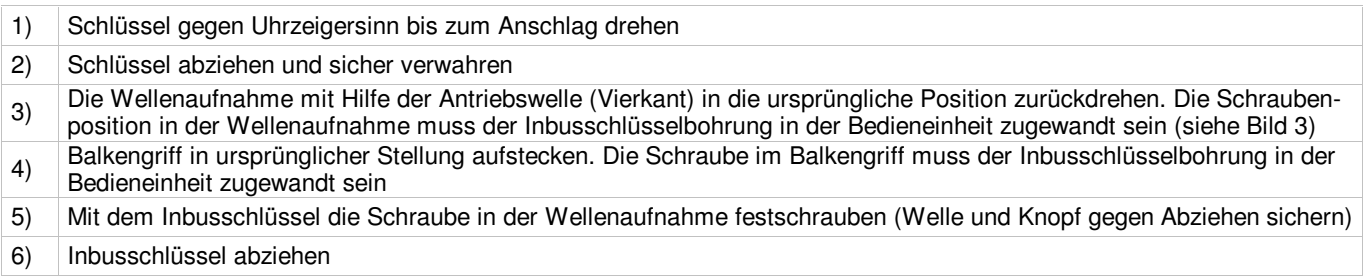

## **4.8.3 Löschen der Signale**

Falls der Aluminiumbedieneinheit komplett abgeschraubt wird, erfasst und speichert dies die Schlosselektronik. Eine entsprechende Signalmeldung erscheint bei jeder erneuten Schlossöffnung. Das Löschen des Signals kann nur vom Erstcodeinhaber durchgeführt werden (siehe 4.6.2).